# ビルエキスパート Ver.7 のご紹介

### ○おもな特徴

- > 新受信特性測定器のデータ取り込みと予測計算及び報告書作成に対応 (従来の受信特性測定器「デジタルふぃーばー」のデータ取り込みも可能)
- ▶ しゃへい障害予測における要確認範囲計算に対応
- **>** Windows 10、windows 11 に対応

### ○システム構成

- 新受信特性測定器と組み合わせることで、フィールド調査から予測計算、報告書作成 まで対応可能
- 新受信特性測定器は、レベルチェッカーの機能拡張品を採用した簡易なシステム構成
- 測定器と PC を USB 接続することで、測定データのコピーが可能
- 所定のフォルダ構成\*1を作成することにより、ビルエキスパート Ver.7 への測定デ ータの一括取り込みが可能 \*1・・・別紙参照

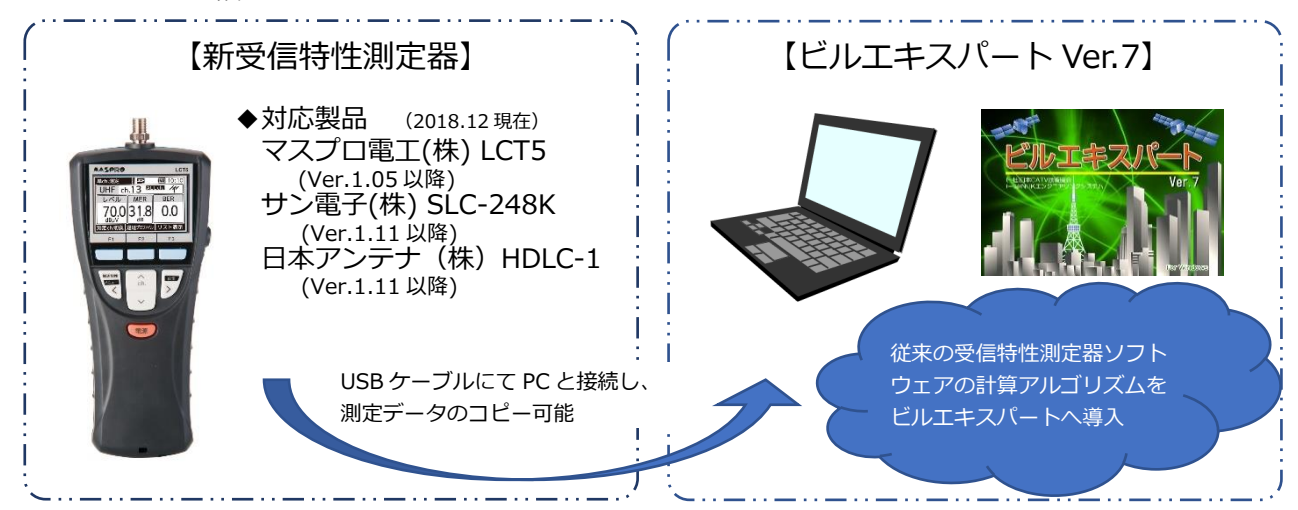

## ○お問い合わせ先

## ビルエキスパート Ver.7(※新規ライセンス版のみ)

製品に関するお問い合わせは下記へ

- (一社)日本CATV技術協会
- URL:<http://www.catv.or.jp/jctea/research/expert/tool.html>
- E-mail: [jctea-info@catv.or.jp](mailto:jctea-info@catv.or.jp)
- 新受信特性測定器

製品の販売、その他に関するお問い合わせは下記へ

▶ マスプロ雷工 (株)

URL:<http://www.maspro.co.jp/support/checker/update/lct5ver105.html>

- E-mail:[syuto-system@maspro.co.jp](mailto:syuto-system@maspro.co.jp) (システム営業部首都圏システム営業グループ)
- サン電子(株)

URL:[https://sun-ele.co.jp/products/checker-firmware/cheeker\\_info.html](https://sun-ele.co.jp/products/checker-firmware/cheeker_info.html) E-mail:[minezawa@sun-ele.co.jp](mailto:minezawa@sun-ele.co.jp) (機器事業部 峯澤)

 日本アンテナ(株) URL: <https://www.nichian.net/shop/pages/product-support.aspx>

### 参考資料

### **ビルエキスパート Ver.7 への新受信特性測定器データの取り込み方法**

- ① 新受信特性測定器を USB ケーブルで PC に接続します。
- ② PC 側の任意のドライブに測定データ格納用フォルダを作成します。 (下記の作成手順を参照)
- ③ 測定器内蔵の microSD カードに保存された測定データを PC 上に作成したフォ ルダにコピーします。
- ④ ビルエキスパート Ver.7 の調査結果入力の新f特性取込にて、測定データの 格納フォルダを指定し、実行します。

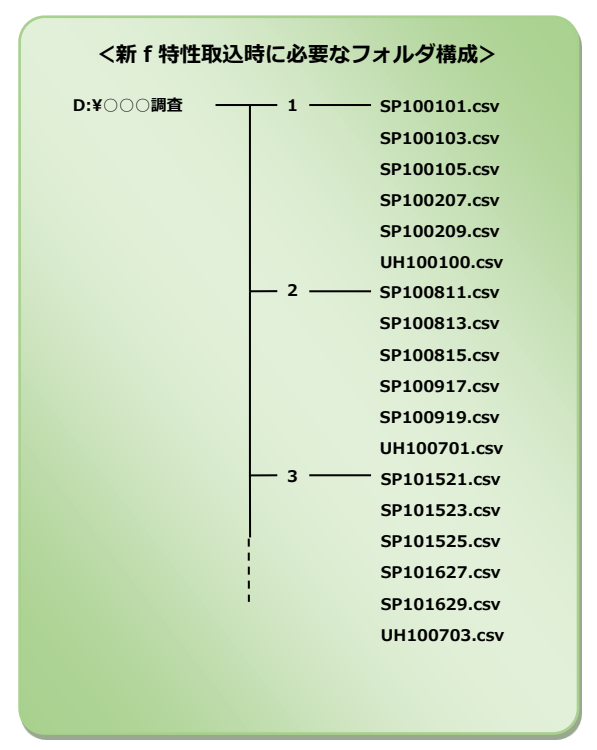

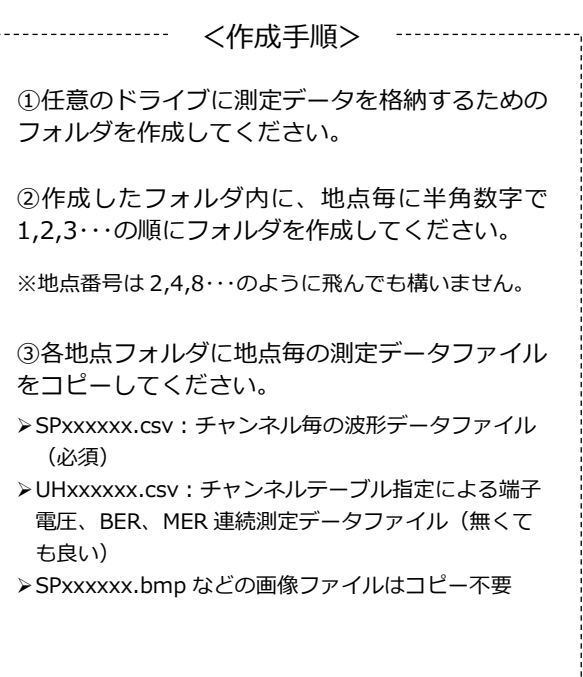

--------------------------

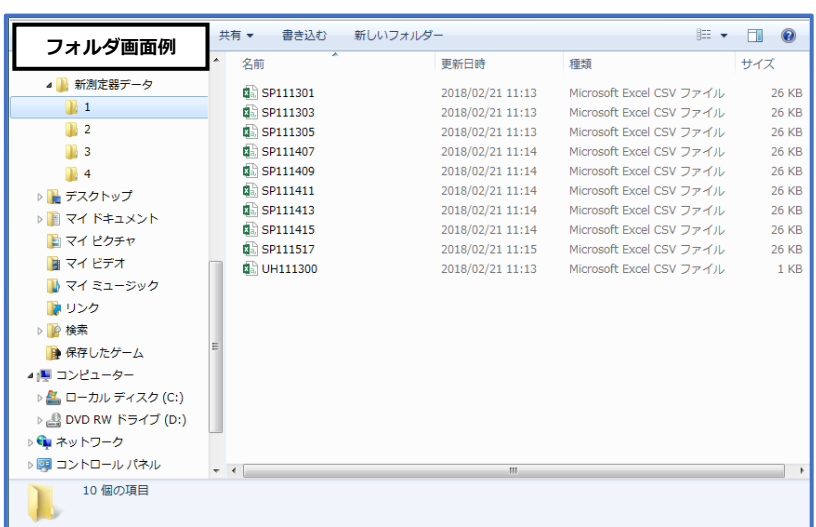